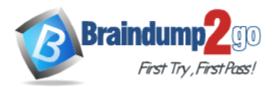

Vendor: Microsoft

Exam Code: MB7-702

Exam Name: Microsoft Dynamics NAV 2013 C/Side

Development

Version: DEMO

# **QUESTION 1**

You open a report in the Report Dataset Designer. You notice that the Report Dataset Designer shows only one DataItem row and no Columns rows, even after you try to expand the data item row. Why does the Report Dataset Designer show only one DataItem row and no Columns rows?

- A. The table assigned to the data item row does not contain any fields.
- B. The UseRequestPage property of the report is set to Yes.
- C. The PrintOnlyIfDetail property of the data item is set to Yes.
- D. The report is a processing-only report.

## Answer: D

# **QUESTION 2**

You need to add a new field to the Resource table. The field is named LocationType and must have a value of Internal or External. Which data type should you use?

- A. Code
- B. Selection
- C. Option
- D. Option String

# Answer: C

## **QUESTION 3**

You build a simple sales document list report with the following dataset structure in the Report Dataset Designer:

| Dataltem | Sales Header                   | <sales header=""></sales>          |
|----------|--------------------------------|------------------------------------|
| Column   | "Sales Header"."Document Type" | DocumentType_SalesHeader           |
| Column   | "Sales Header"."No."           | No_SalesHeader                     |
| Column   | "Sales Header"."Posting Date"  | PostingDate_SalesHeader            |
| Dataltem | Sales Line                     | <sales line=""></sales>            |
| Column   | "Sales Line".Type              | Type_SalesLine                     |
| Column   | "Sales Line"."No."             | No_SalesLine                       |
| Column   | "Sales Line".Quantity          | Quantity_SalesLine                 |
| Dataltem | Company Information            | <company information=""></company> |
| Column   | "Company Information".Name     | Name_CompanyInformation            |

You design the report layout by using Visual Studio. After saving and compiling the report, you run it to check the result and notice that the Company Name is not shown in the Page Header. When you inspect the text box in the report layout you see that the value equals

=Fields!Name\_CompInfo.Value. You need to ensure that the Company Name is displayed. What should you do?

- A. Add an appropriate filter to the text box.
- B. Change the value of the text box to =Last(Fields!Name\_CompInfo.Value, "DataSet\_Result").
- C. Change the value of the text box to =First(Fields!Name\_CompInfo.Value, "DataSet\_Result").
- D. Add an appropriate filter to the page header.

#### Answer: B

#### **QUESTION 4**

Which three changes can always be made to table fields? (Each correct answer presents a complete solution. Choose three.)

- A. Modify the Field No. property.
- B. Modify the Caption property.
- C. Decrease the length of a text or a code field.
- D. Change the FieldClass property from FlowField to Normal.
- E. Modify the InitValue property.
- F. Change the Enabled property to No.

#### Answer: BDE

#### **QUESTION 5**

Which three core codeunits does Journal Posting have? (Each correct answer presents part of the solution. Choose three.)

- A. Journal Post
- B. Journal Post Line
- C. Journal Check Line
- D. Journal Post + Print
- E. Journal Post Batch

Answer: BCE

**★** Instant Download **★** PDF And VCE **★** 100% Passing Guarantee **★** 100% Money Back Guarantee

# **Thank You for Trying Our Product**

# Braindump2go Certification Exam Features:

- ★ More than 99,900 Satisfied Customers Worldwide.
- ★ Average 99.9% Success Rate.
- ★ Free Update to match latest and real exam scenarios.
- ★ Instant Download Access! No Setup required.
- ★ Questions & Answers are downloadable in PDF format and VCE test engine format.

★ Multi-Platform capabilities - Windows, Laptop, Mac, Android, iPhone, iPod, iPad.

- ★ 100% Guaranteed Success or 100% Money Back Guarantee.
- ★ Fast, helpful support 24x7.

View list of all certification exams:

http://www.braindump2go.com/all-products.html

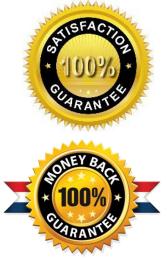

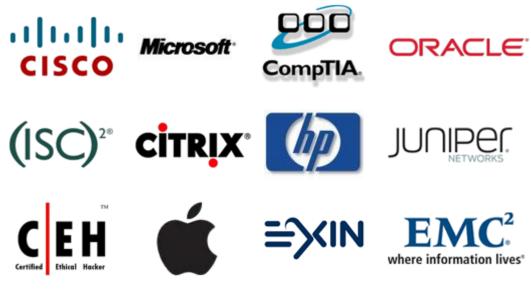

10% Discount Coupon Code: BDNT2014